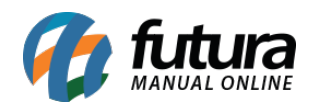

**Sistema:** Futura Server

**Caminh**o: *Cadastros>Fiscal>FCP – Fundo de Combate à Pobreza*

**Referência:** FS50.1

**Versão:** 2018.10.08

**Como Funciona**: Esta tela deve ser utilizada para fazer o preenchimento da porcentagem de alíquota de FCP (Fundo de Combate à Pobreza) para cada estado correspondente de acordo com o tipo de produto que é comercializado. Esta informação será vinculada posteriormente na *Aba Fiscal* do Cadastro de Produto.

O *FCP* (Fundo de Combate à Pobreza) é um fundo criado pelos estados para reduzir a desigualdade social. Esse imposto incide sobre os produtos e serviços supérfluos e nas condições definidas na legislação, sendo utilizados exclusivamente em ações suplementares de nutrição, educação, saúde, saneamento básico e outros programas de relevante interesse social, voltados para a melhoria da qualidade de vida da população.

Para fazer o preenchimento, acesse o caminho indicado acima clique em *F2 Novo* ou em *Editar* (Para modificar um cadastro existente) e o sistema vai abrir a seguinte tela:

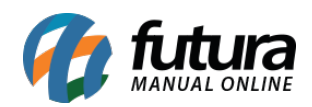

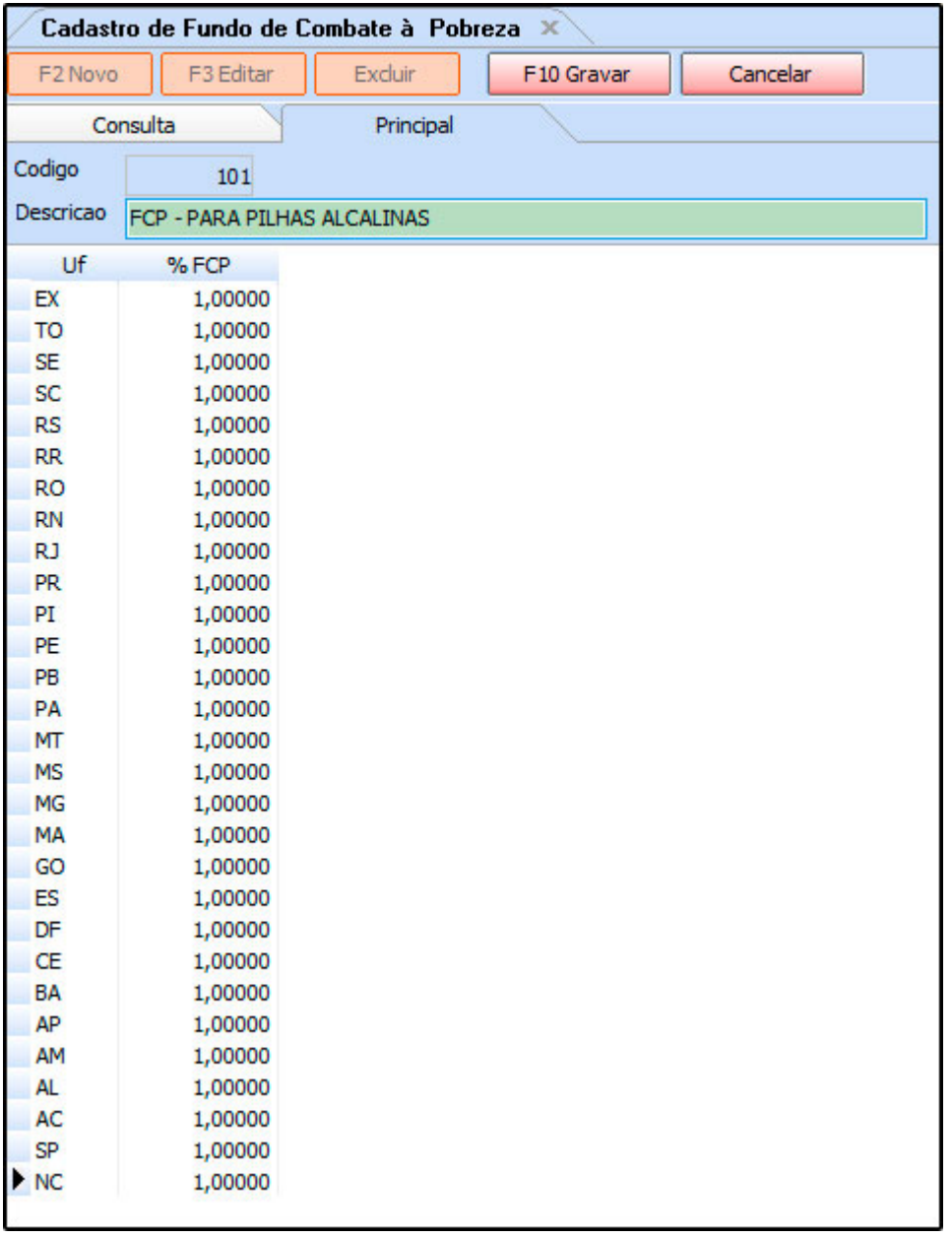

Conforme mostra a imagem acima, preencha a coluna *%FCP* com a porcentagem de alíquota correspondente ao seu estado. Neste exemplo fictício, mostra-se que este cadastro é destinado para os produtos do tipo Pilhas Alcalinas.

Após finalizar clique em *F10 Gravar.*